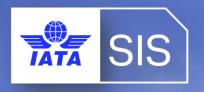

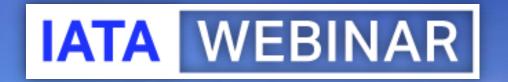

#### SIS WEBINAR #04 – 2023 SIS Supporting Documents

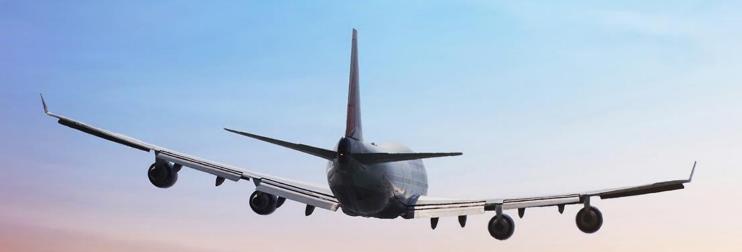

#### Presenters

#### **Jerry Fonacier**

Director, Revenue Accounting Hawaiian Airlines

#### **Xhonina Osmani**

Specialist, Industry e-Invoicing IATA (YMQ)

#### **Vivekh Pundit**

Senior Manager, Industry e-Invoicing IATA (YMQ)

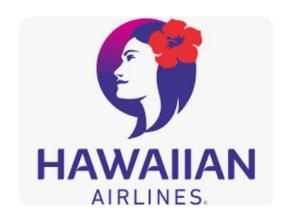

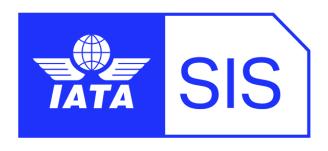

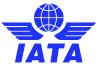

#### IATA Legal Reminders

- ! Participants are reminded that live streaming of this webinar by participants to parties not in attendance is not permitted, except as indicated by and with the express permission and knowledge of IATA.
- ! Unauthorized recording of the meeting is also prohibited.
- ! IATA will record the webinar and share the link afterwards to the members of this group and it will be posted on the SIS Website.

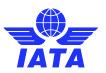

#### Agenda

- When are SIS Supporting Documents necessary?
- > SIS Supporting Documents File Formats
- How to Attach Supporting Documents (Receivables)
- How to Receive Supporting Documents (Payables)
- Demo & Things to Remember

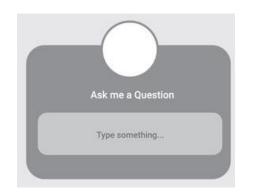

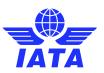

## When are SIS supporting documents necessary?

- SIS invoice data should be sufficient for billed members to validate billed charges.
- The output IS-XML / IS-IDEC files and PDF invoice / listings and CSV listings for payable invoices should contain the detailed data needed to validate the charges in their internal systems.
- Therefore, SIS supporting documents should not be necessary or useful if there is sufficient invoice data quality.

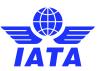

## When are SIS supporting documents necessary?

- However, there are circumstances when SIS supporting documents may be necessary, such as:
  - There are changes to your interline / supplier agreements;
  - There may be additional information to share with the billed member to validate the charges and prevent rejections, such as authorize billing adjustments;
  - The existing SIS field elements are insufficient to validate the nature of the charge;
  - Member is not capable to embed all details required in the XML format due to system limitations and is using supporting documents as a temporary solution;
  - Listing document provided by SIS does not provide similar subtotals than the usual supporting document;
  - There is a regulatory requirement to provide additional information, i.e. legal local invoices (e.g. Brazil);

## Why are SIS Supporting Documents Important?

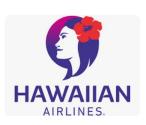

- Validates the correct airline is being billed
- Invoices are usually at a summarized level
  - Supporting documents provide the details to validate the charges, e.g., rate, hours, detailed description of the charges
  - Assists the billed carrier in forwarding the invoice to the correct department/group in the company to approve the charges
- Reduces rejections as the billed carrier knows exactly what is being billed
- In case a rejection is necessary, it provides the billed carrier support to reject the billing
  - Rejecting an invoice without the supporting documents from the original billing carrier usually lead to multiple correspondences between carriers to
- Prevent ambiguity with interline / supplier where billing issues experienced with prior billings

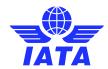

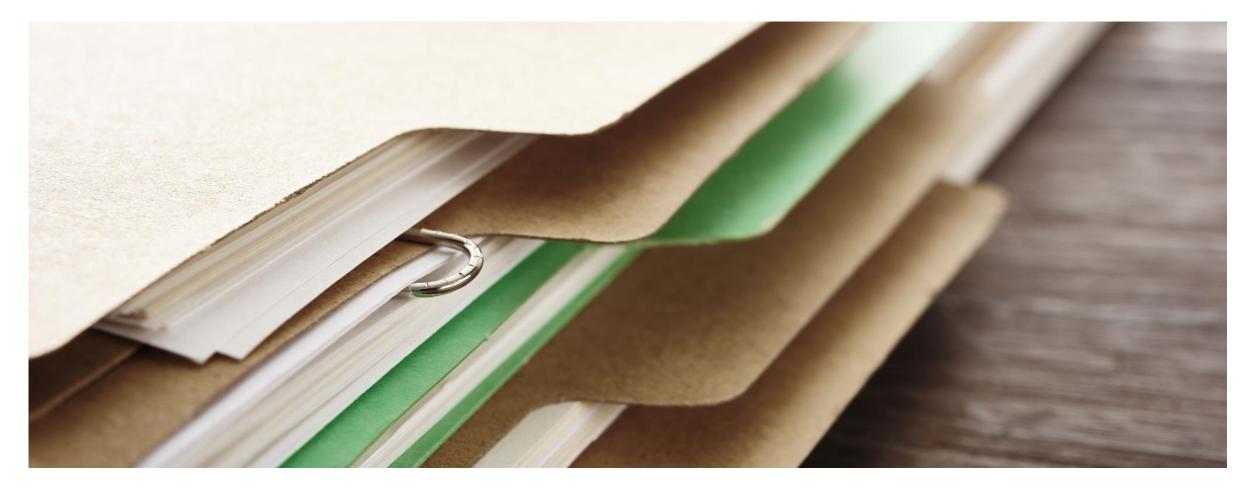

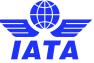

#### List of allowed file types:

- Plain text files (.txt and .csv)
- Plain HTML files (.htm and .html) without any embedded hyperlinks or image file references
- Rich Text files (.rtf)
- Portable Document Format files (.pdf)
- JPEG Image files (.jpg or .jpeg)
- TIFF Image files (.tif or .tiff)
- Microsoft Office Excel files (.xls and .xlsx)

**Note**: SIS will only validate the file extension and not if the file is indeed in the same format as suggested by the file extension. Reference **ISPG Chapter 9** for SIS Supporting Documents standards.

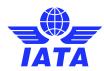

Error Message in IS-WEB

Please only upload files that end in types: |csv|htm|htm||jpeg|jpg|pdf|rtf|
tif|tiff|txt|xls|xlsx

Please select a new file and try again.

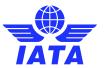

#### Additional file types defined in Member Profile

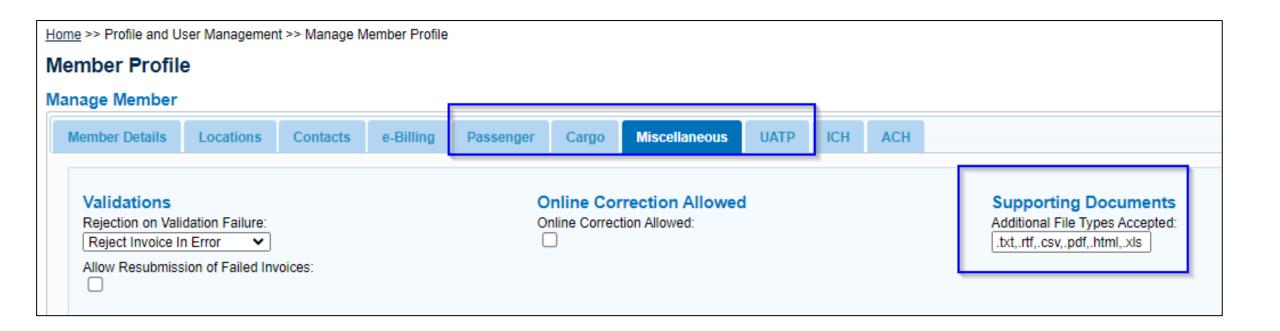

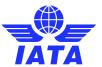

#### SIS Supporting Documents Size and Resolution

- Minimum resolution recommended for scanning documents in TIFF format is 200 DPI.
- Minimum resolution recommended for scanning documents in JPEG format is 100 DPI.
- Documents scanned with the above specifications normally have a file size of around 60 100 kb.

Important: the **maximum size** for a single Supporting attachment file is set to **25 MB**. Files greater than this size will be considered as invalid by SIS and will be deleted.

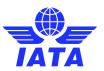

**How to Attach Supporting Documents** 

(Receivables)

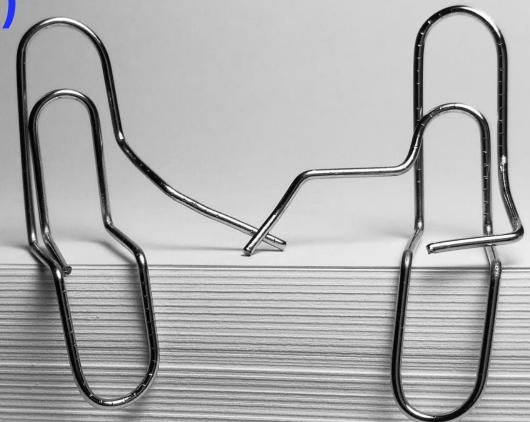

Levels of invoice(s) where supp docs can be attached

#### Passenger

- PB Coupon
- RM or RM Coupon
- CM or CM Coupon
- Correspondence

#### Cargo

- AWB
- RM or RM AWB
- BM or BM AWB
- CM or CM AWB
- Correspondence

#### Miscellaneous

Invoice Level

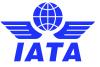

|               |   | IS Processing Calendar |                                                       |                                            |                                               |                                 |                                             |                                      | ICH Processing Calendar |             |                     |                   |              |                                              |                   |
|---------------|---|------------------------|-------------------------------------------------------|--------------------------------------------|-----------------------------------------------|---------------------------------|---------------------------------------------|--------------------------------------|-------------------------|-------------|---------------------|-------------------|--------------|----------------------------------------------|-------------------|
|               |   | Submission<br>Open     | Submission<br>Open<br>(Future<br>Dated<br>Submission) | Submission<br>Deadline For<br>ICH Invoices | Submission<br>Deadline For<br>ACH<br>Invoices | Billing<br>Output<br>Generation | Supporting<br>Documents<br>Link<br>Deadline | Auto Bill<br>Invoice<br>Finalization | Closure Day             | Advice Day  | Protest<br>Deadline | Early Call<br>Day | Call Day     | Settlement<br>Day<br>(Associated<br>Members) | Suspension<br>Day |
| July-2023     | 1 | 08-Jul 0:00            | 25-Jun 14:00                                          | 14-Jul 17:00                               | 14-Jul 17:00                                  | 18-Jul 23:00                    | 18-Jul 0:00                                 | 14-Jul 16:00                         | 14-Jul 17:00            | 18-Jul 0:00 | 21-Jul 11:00        | 21-Jul 17:00      | 25-Jul 17:00 | 27-Jul 17:00                                 | 28-Jul 17:00      |
|               | 2 | 15-Jul 0:00            | 25-Jun 14:00                                          | 21-Jul 17:00                               | 21-Jul 17:00                                  | 25-Jul 23:00                    | 25-Jul 0:00                                 | 21-Jul 16:00                         | 21-Jul 17:00            | 25-Jul 0:00 | 28-Jul 11:00        | 28-Jul 17:00      | 01-Aug 17:00 | 03-Aug 17:00                                 | 04-Aug 17:00      |
|               | 3 | 22-Jul 0:00            | 25-Jun 14:00                                          | 28-Jul 17:00                               | 28-Jul 17:00                                  | 01-Aug 23:00                    | 01-Aug 0:00                                 | 28-Jul 16:00                         | 28-Jul 17:00            | 01-Aug 0:00 | 04-Aug 11:00        | 04-Aug 17:00      | 08-Aug 17:00 | 10-Aug 17:00                                 | 11-Aug 17:00      |
|               | 4 | 29-Jul 0:00            | 25-Jun 14:00                                          | 07-Aug 17:00                               | 07-Aug 17:00                                  | 09-Aug 23:00                    | 09-Aug 0:00                                 | 07-Aug 16:00                         | 07-Aug 17:00            | 09-Aug 0:00 | 14-Aug 11:00        | 14-Aug 17:00      | 16-Aug 17:00 | 18-Aug 17:00                                 | 21-Aug 17:00      |
| August-2023   | 1 | 08-Aug 0:00            | 25-Jul 14:00                                          | 14-Aug 17:00                               | 14-Aug 17:00                                  | 16-Aug 23:00                    | 16-Aug 0:00                                 | 14-Aug 16:00                         | 14-Aug 17:00            | 16-Aug 0:00 | 21-Aug 11:00        | 21-Aug 17:00      | 23-Aug 17:00 | 25-Aug 17:00                                 | 28-Aug 17:00      |
|               | 2 | 15-Aug 0:00            | 25-Jul 14:00                                          | 21-Aug 17:00                               | 21-Aug 17:00                                  | 23-Aug 23:00                    | 23-Aug 0:00                                 | 21-Aug 16:00                         | 21-Aug 17:00            | 23-Aug 0:00 | 28-Aug 11:00        | 29-Aug 17:00      | 30-Aug 17:00 | 01-Sep 17:00                                 | 04-Sep 17:00      |
|               | 3 | 22-Aug 0:00            | 25-Jul 14:00                                          | 28-Aug 17:00                               | 28-Aug 17:00                                  | 30-Aug 23:00                    | 30-Aug 0:00                                 | 28-Aug 16:00                         | 28-Aug 17:00            | 30-Aug 0:00 | 04-Sep 11:00        | 05-Sep 17:00      | 06-Sep 17:00 | 08-Sep 17:00                                 | 11-Sep 17:00      |
|               | 4 | 29-Aug 0:00            | 25-Jul 14:00                                          | 07-Sep 17:00                               | 07-Sep 17:00                                  | 11-Sep 23:00                    | 11-Sep 0:00                                 | 07-Sep 16:00                         | 07-Sep 17:00            | 11-Sep 0:00 | 14-Sep 11:00        | 14-Sep 17:00      | 18-Sep 17:00 | 20-Sep 17:00                                 | 21-Sep 17:00      |
| September-202 | 1 | 08-Sep 0:00            | 25-Aug 14:00                                          | 14-Sep 17:00                               | 14-Sep 17:00                                  | 18-Sep 23:00                    | 18-Sep 0:00                                 | 14-Sep 16:00                         | 14-Sep 17:00            | 18-Sep 0:00 | 21-Sep 11:00        | 21-Sep 17:00      | 25-Sep 17:00 | 27-Sep 17:00                                 | 28-Sep 17:00      |
|               | 2 | 15-Sep 0:00            | 25-Aug 14:00                                          | 21-Sep 17:00                               | 21-Sep 17:00                                  | 25-Sep 23:00                    | 25-Sep 0:00                                 | 21-Sep 16:00                         | 21-Sep 17:00            | 25-Sep 0:00 | 28-Sep 11:00        | 28-Sep 17:00      | 02-Oct 17:00 | 04-Oct 17:00                                 | 05-Oct 17:00      |
| -             | 3 | 22-Sep 0:00            | 25-Aug 14:00                                          | 28-Sep 17:00                               | 28-Sep 17:00                                  | 02-Oct 23:00                    | 02-Oct 0:00                                 | 28-Sep 16:00                         | 28-Sep 17:00            | 02-Oct 0:00 | 06-Oct 11:00        | 06-Oct 17:00      | 10-Oct 17:00 | 12-Oct 17:00                                 | 13-Oct 17:00      |
| -             | 4 | 29-Sep 0:00            | 25-Aug 14:00                                          | 10-Oct 17:00                               | 10-Oct 17:00                                  | 12-Oct 23:00                    | 12-Oct 0:00                                 | 10-Oct 16:00                         | 10-Oct 17:00            | 12-Oct 0:00 | 17-Oct 11:00        | 17-Oct 17:00      | 19-Oct 17:00 | 23-Oct 17:00                                 | 24-Oct 17:00      |
| October-2023  | 1 | 11-Oct 0:00            | 25-Sep 14:00                                          | 16-Oct 17:00                               | 16-Oct 17:00                                  | 18-Oct 23:00                    | 18-Oct 0:00                                 | 16-Oct 16:00                         | 16-Oct 17:00            | 18-Oct 0:00 | 23-Oct 11:00        | 23-Oct 17:00      | 25-Oct 17:00 | 27-Oct 17:00                                 | 30-Oct 17:00      |
|               | 2 | 17-Oct 0:00            | 25-Sep 14:00                                          | 23-Oct 17:00                               | 23-Oct 17:00                                  | 25-Oct 23:00                    | 25-Oct 0:00                                 | 23-Oct 16:00                         | 23-Oct 17:00            | 25-Oct 0:00 | 30-Oct 11:00        | 30-Oct 17:00      | 01-Nov 17:00 | 03-Nov 17:00                                 | 06-Nov 17:00      |
|               | 3 | 24-Oct 0:00            | 25-Sep 14:00                                          | 30-Oct 17:00                               | 30-Oct 17:00                                  | 01-Nov 23:00                    | 01-Nov 0:00                                 | 30-Oct 16:00                         | 30-Oct 17:00            | 01-Nov 0:00 | 06-Nov 11:00        | 06-Nov 17:00      | 08-Nov 17:00 | 13-Nov 17:00                                 | 13-Nov 17:00      |
|               | 4 | 31-Oct 0:00            | 25-Sep 14:00                                          | 07-Nov 17:00                               | 07-Nov 17:00                                  | 09-Nov 23:00                    | 09-Nov 0:00                                 | 07-Nov 16:00                         | 07-Nov 17:00            | 09-Nov 0:00 | 14-Nov 11:00        | 14-Nov 17:00      | 16-Nov 17:00 | 20-Nov 17:00                                 | 21-Nov 17:00      |

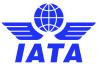

- Manually via IS-WEB.
- Mass upload via input SDF file with Automated Linking of Supporting Documents.
  - Folder Based Approach: the billing entity arranges the supporting documents in a folder based structure with the folder names containing the Batch Key information. Reference chapter 9.5.2.1 of the <a href="ISPG">ISPG</a>.
  - Index File Based Approach: the billing entity provides a batch file containing multiple Supporting Documents along with an index file. Reference chapter 9.5.2.2 of the <u>ISPG</u>.

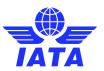

```
── <InvoiceTransmission xmlns="http://www.IATA.com/IATAAviationInvoiceStandard" xmlns:Base Datatypes
</p>
  xmlns:Main Dictionary="http://www.IATA.com/IATAAviationStandardMainDictionary" xmlns:xsi="http://
 IATA IS XML Invoice Standard V4.0.0.2.xsd">
   <TransmissionHeader>
      <TransmissionDateTime>2023-09-26T10:12:07Z</TransmissionDateTime>
      <Version>IATA:ISXMLInvoiceV4.0.0.2
      <TransmissionID>00965785672023-09-26T10:12:07Z</TransmissionID>
      <IssuingOrganizationID>008</IssuingOrganizationID>
     <BillingCategory>Miscellaneous/BillingCategory>
    </TransmissionHeader>
   <Invoice>
      <InvoiceHeader>
        <InvoiceNumber>0096578567</InvoiceNumber>
        <InvoiceDate>2023-09-25</InvoiceDate>
        <InvoiceType>Invoice</InvoiceType>
        <ChargeCategory>Service Provider</ChargeCategory>
        <SellerOrganization>
         <OrganizationID>008</OrganizationID>
         <OrganizationDesignator>XB</OrganizationDesignator>
         <LocationID>1</LocationID>
        </SellerOrganization>
        <BuyerOrganization>
         <OrganizationID>004</OrganizationID>
         <OrganizationDesignator>XB</OrganizationDesignator>
         <LocationID>Main/LocationID>
        </BuyerOrganization>
        <PaymentTerms>
         <CurrencyCode>EUR</CurrencyCode>
         <SettlementMethod>B</SettlementMethod>
        </PaymentTerms>
        <ISDetails>
         <DigitalSignatureFlag>D</DigitalSignatureFlag>
        <PONumber>N/A</PONumber>
        <Notes Type="PaymentTerms">1234566</Notes>
        <Attachment>
         <AttachmentIndicatorOriginal>Y</AttachmentIndicatorOriginal>
      </InvoiceHeader>
```

- Indicator in Input IS-XML / IS-IDEC files
   "AttachmentIndicatorOriginal" for Receivable invoices.
  - Indicates if the Member intends to attach any supporting docs to the receivable invoice.
  - Note: you may still attach supporting docs to an invoice even if this indicator equals No "N"

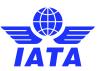

Manually in IS-WEB

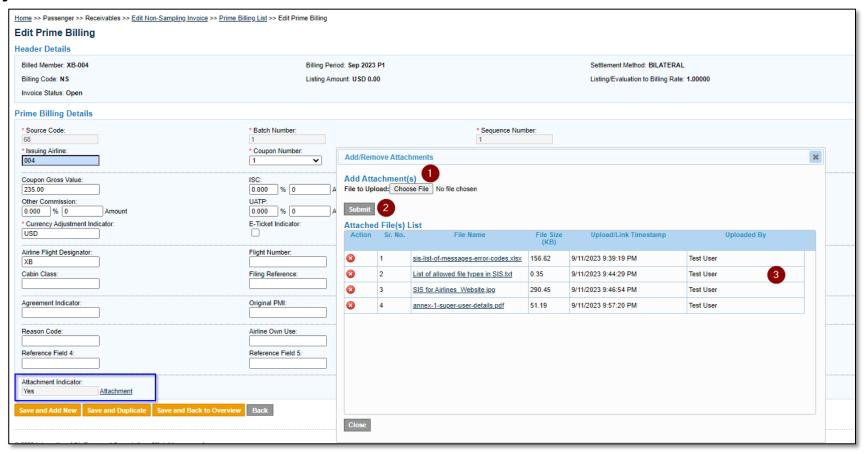

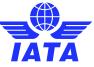

Manually in IS-WEB

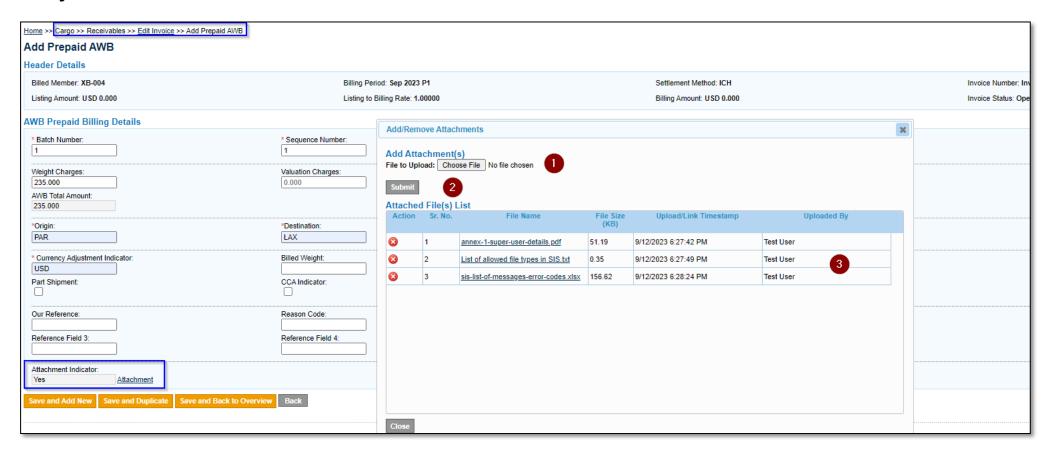

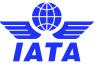

Manually in IS-WEB

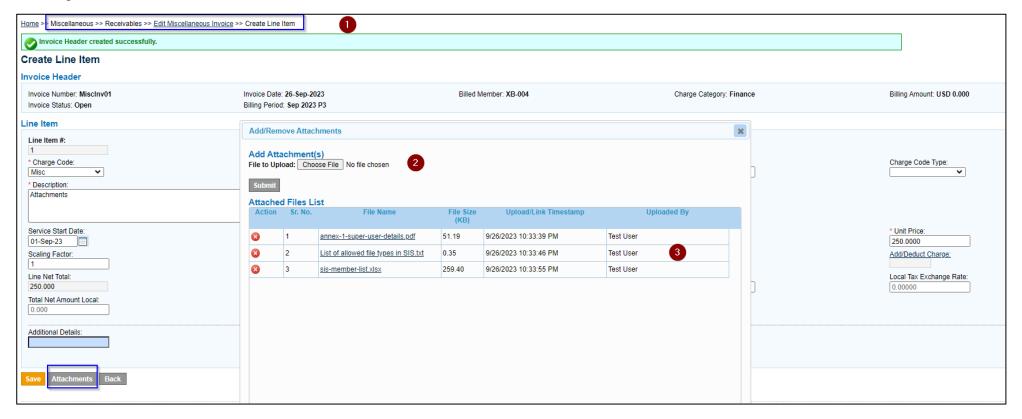

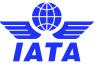

### How to Manage Supporting Documents (Receivables)

- Manually in IS-WEB
- Applicable to all billing categories (PAX, CGO, MISC)

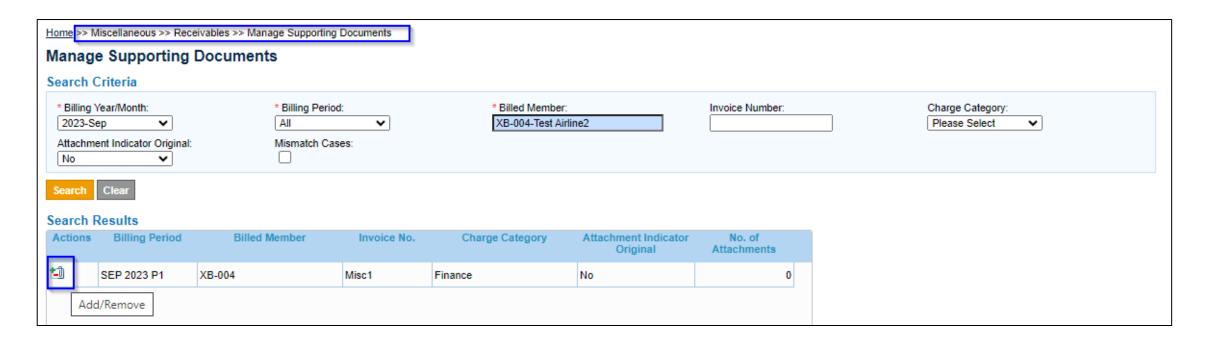

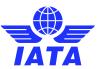

## How to Manage Supporting Documents (Receivables)

Delete/add supporting documents to invoices before supporting documents link deadline

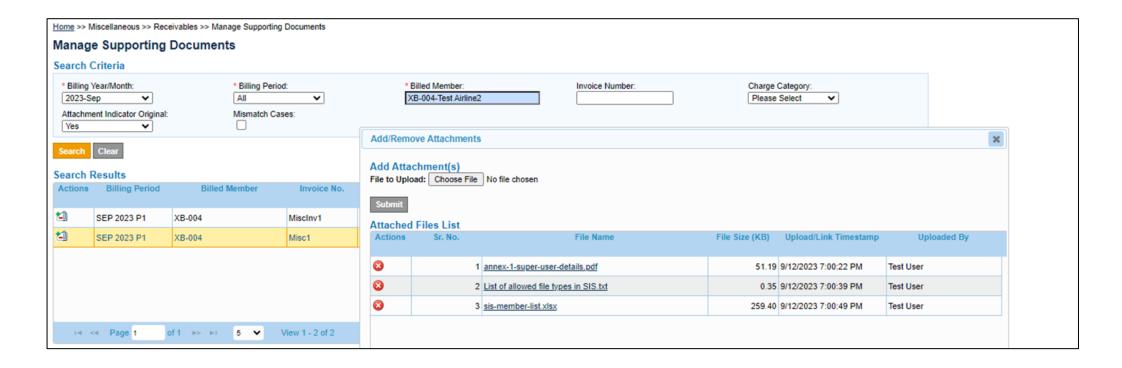

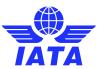

- Mass upload via input SDF file with Automated Linking of Supporting Documents
  - Folder Based Approach

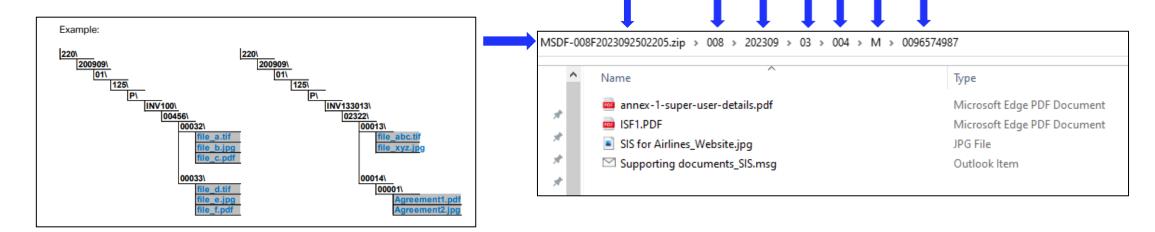

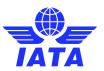

- Mass upload via input SDF file with Automated Linking of Supporting Documents
  - Index Folder Base Approach

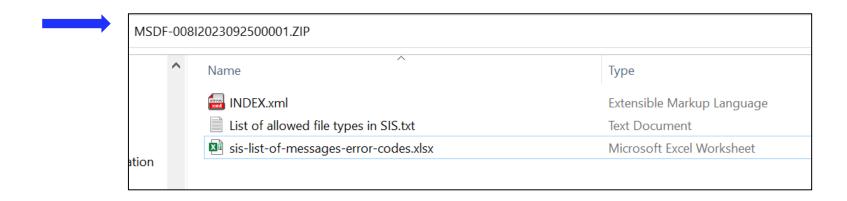

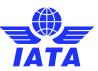

#### Supporting Documents Mismatch Report

- This report provides members with a list of invoice items where attachments are expected and not attached to the invoice items in the system.
- Used to verify mismatches where "AttachmentIndicatorOriginal" = Y but no supp doc received.

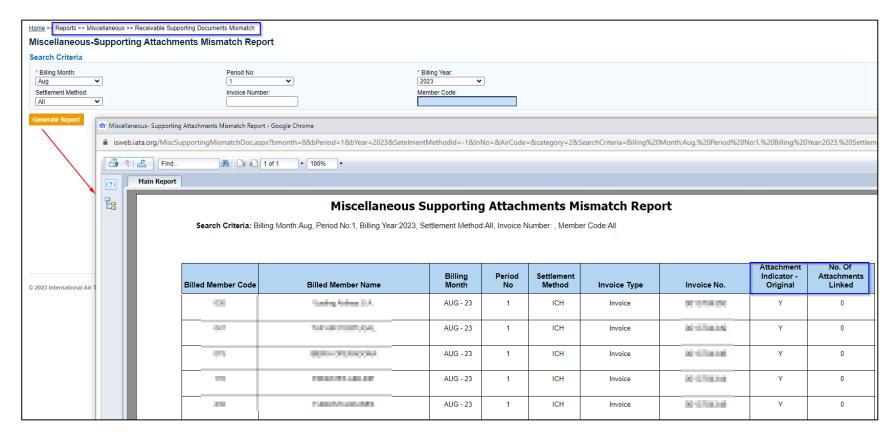

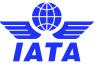

**How to Attach Supporting Documents** 

(Payables)

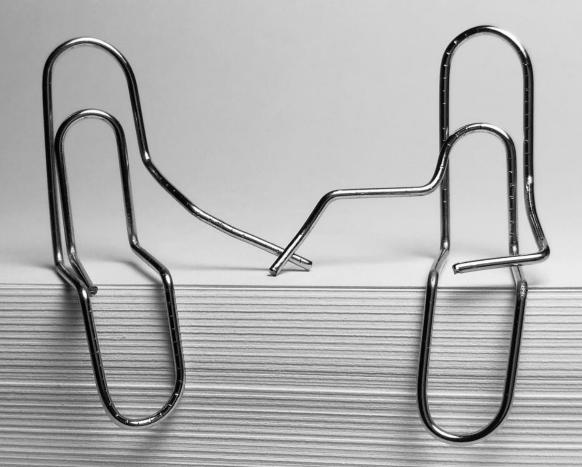

- After SIS Billing Output date for the billing period (reference SIS Processing Calendar Report).
- By Individual Invoice in the Manage Payable Invoice Screens.
  - PAX/CGO by respective transaction level (Invoice, Coupon/AWB, RM, BM or CM)
  - MISC by invoice level
- Via Daily or Weekly OAR.
- Indicator in Output IS-XML / IS-IDEC files "AttachmentIndicatorValidated" for Payable invoices.
  - Indicates if there are any attachments linked to the payable invoice.

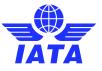

```
<TransmissionData Name="PreviousISOutputFileName">None/TransmissionData>
</TransmissionHeader>
(Invoice)
 <InvoiceHeader>
   <InvoiceNumber>DailyInv</InvoiceNumber>
   <InvoiceDate>2023-09-12</InvoiceDate>
   <InvoiceType>Invoice</InvoiceType>
   <ChargeCategory>Finance</ChargeCategory>
   <SellerOrganization>
     <OrganizationID>008</OrganizationID>
      <OrganizationDesignator>XB</OrganizationDesignator>
      <LocationID>Main</LocationID>
      <OrganizationNamel>Test Airline</OrganizationNamel>
       <AddressLine1>5580 RUE LEGARE</AddressLine1>
       <AddressLine2>12</AddressLine2>
       <CityName>Montreal</CityName>
       <CountryCode>CA</CountryCode>
       <CountryName>CANADA</CountryName>
       <PostalCode>H3T 1Z7</PostalCode>
      </Address>
   </SellerOrganization>
    <BuyerOrganization>
      <OrganizationID>004</OrganizationID>
      <OrganizationDesignator>XB</OrganizationDesignator>
      <LocationID>Main</LocationID>
      <OrganizationName1>Test Airline 2</OrganizationName1>
      (Address)
       <AddressLine1>200 Vesey St.</AddressLine1>
       <AddressLine2>203</AddressLine2>
       <CityName>New York</CityName>
       <CountryCode>US</CountryCode>
       <CountryName>UNITED STATES</CountryName>
       <PostalCode>10281</PostalCode>
     </Address>
   </BuyerOrganization>
   <PaymentTerms>
     <CurrencyCode>USD</CurrencyCode>
     <SettlementMonthPeriod>230901</SettlementMonthPeriod>
     <SettlementMethod>B</SettlementMethod>
   </PaymentTerms>
   <ISDetails>
     <DigitalSignatureFlag>N</DigitalSignatureFlag>
   </ISDetails>
     <AttachmentIndicatorOriginal>Y</AttachmentIndicatorOriginal>
      <AttachmentIndicatorValidated>Y</AttachmentIndicatorValidated> 
     <NumberOfAttachments>4</numberOfAttachments>
   </Attachment>
  </InvoiceHeader>
   <LineItemNumber>1</LineItemNumber>
   <ChargeCode>Misc</ChargeCode>
   <Description>Attachments/Description>
   <StartDate>2023-09-01</StartDate>
```

- Indicator in Output IS-XML / IS-IDEC files "AttachmentIndicatorValidated" for Payable invoices.
  - Indicates if there are any attachments linked to the payable invoice.

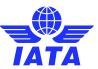

By Individual Invoice in the Manage Payable Invoice Screens.

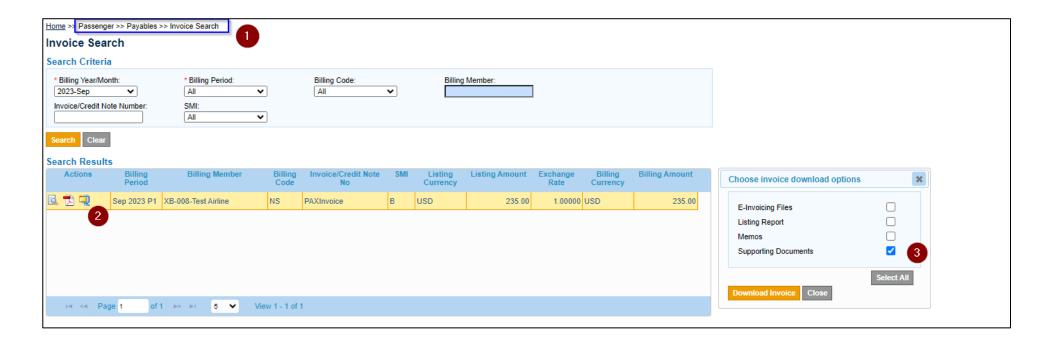

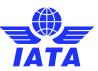

- By Individual Invoice in the Manage Payable Invoice Screens.
  - PAX/CGO by respective transaction level (Invoice, Coupon/AWB, RM, BM or CM)

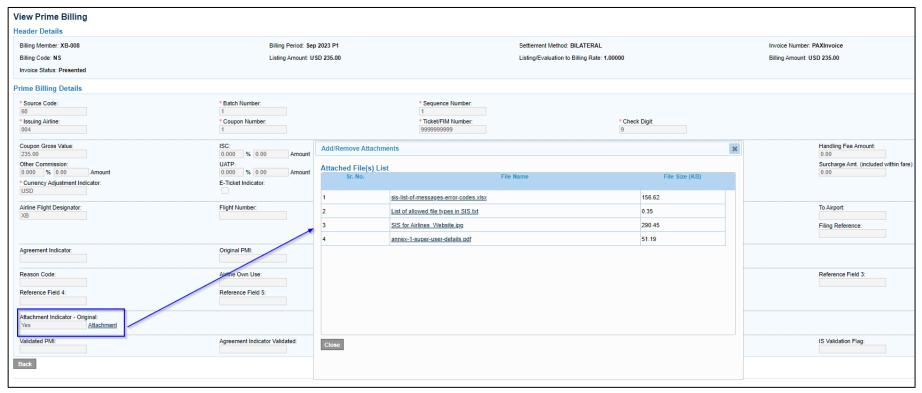

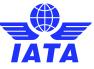

Via Daily or Weekly OAR

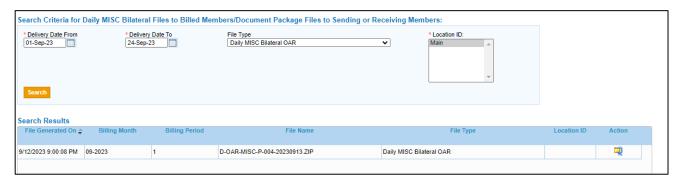

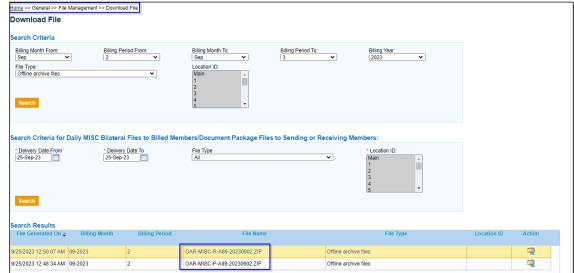

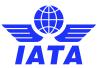

#### MISC Document Packages

Introduced in 2018, the Miscellaneous 'Document Packages' feature in SIS facilitates the exchange of documents in several formats using the SIS infrastructure to transmit to another SIS member.

The Miscellaneous 'Document Packages' are <u>not</u> legal invoices. Reference <u>ISPG</u> **Chapter 5.9** for SIS MISC Document Package standards.

Retrieved from SIS module: Miscellaneous >> Payables >> View Daily Bilateral Invoices / Document Packages

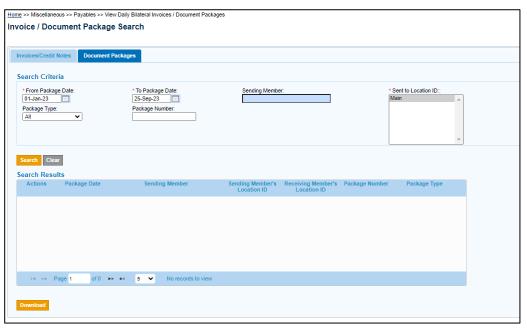

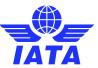

# Demo

Let's Do a Demo!

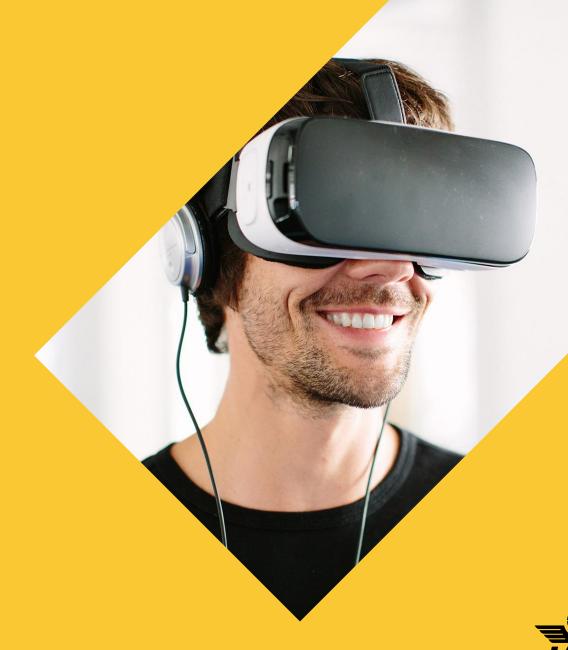

#### Things to Remember!

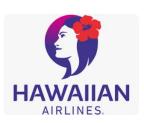

- Ensure the correct file type is used for your supporting documents
- Include any and all pertinent data to validate charges in your supporting documents to avoid rejections
  - Emails/correspondences between individuals to support the billings
  - Detailed invoices with specific charges, e.g., hours/rates/agreement
  - Always include the department, or include a contact name/email address/phone number to assist the billed carrier in directing the invoices to the correct person/department for validation and approval
- Avoid acronyms if possible—eliminate the 'guessing' of what the invoice is for, or which department is being billed

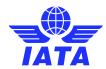

#### Need help?

Contact us via the IATA Customer Portal

www.iata.org/CS

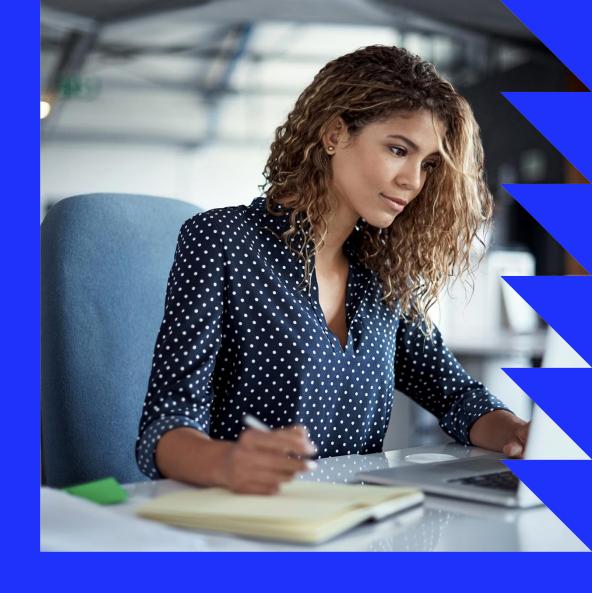

Need help with using the IATA Customer Portal? Reference this "SIS and the IATA Customer Portal" user guide (pdf) online.

#### Need training?

➤ The SIS Operations Team offers customized training for your company!

Contact us for more info via the IATA Customer Portal

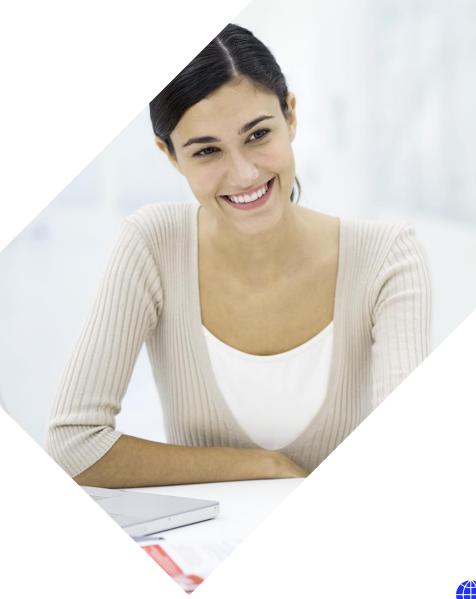

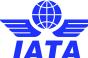

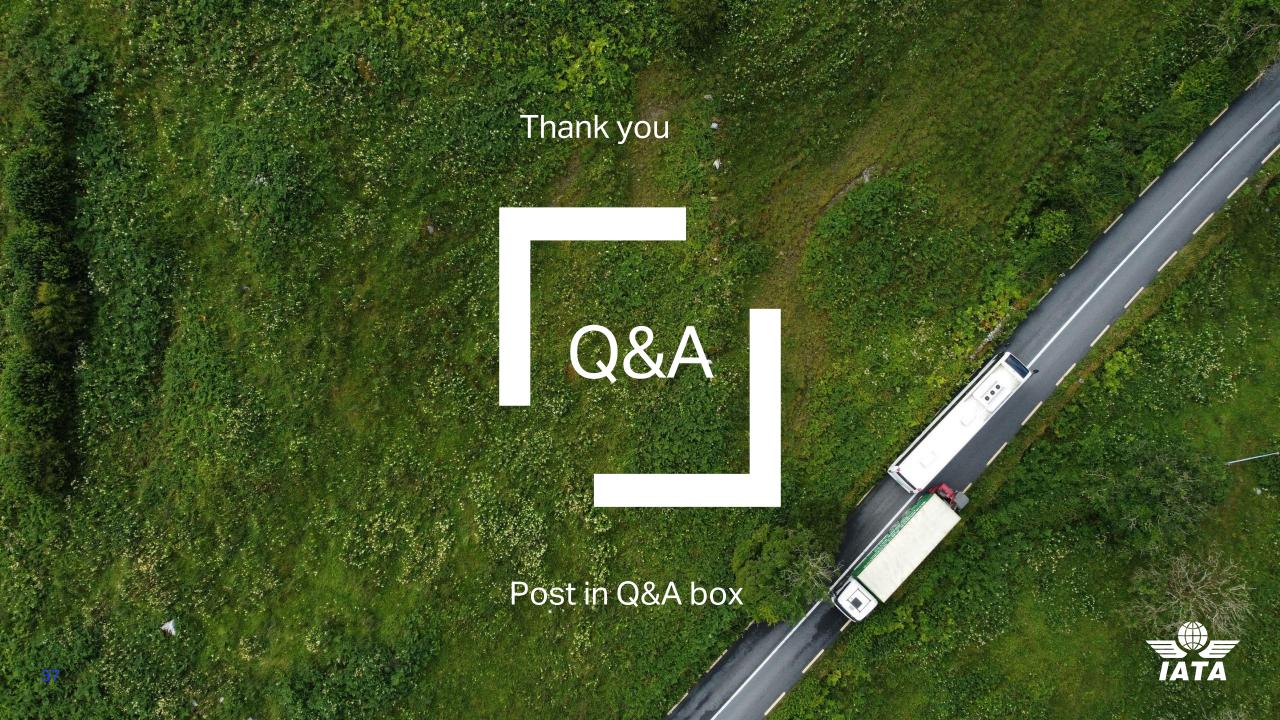